# Caducidad de artículos

#### Descripción

La caducidad de los artículos en Yunbit se genera a través de sus [Variables logísticas](https://wiki.yunbitsoftware.com/generacion-automatica-de-bultos-a-partir-de-variables-logisticas/) (lote, palet, etc...) en la ficha de [contenedor](https://wiki.yunbitsoftware.com/como-crear-un-contenedor-palet-caja-bobina/) de Yunbit (variables logísticas) podemos encontrar el campo Fecha de caducidad .

Este campo se podrá rellenar en la entrada o posteriormente.

### Configuración fechas de caducidad

- 1. Añadir la fecha de caducidad en el [contenedor](https://wiki.yunbitsoftware.com/como-crear-un-contenedor-palet-caja-bobina/) en el que se incluye el artículo (lote, palet, caja, etc.).
- 2. Añadir un valor numérico (días) al campo que se encuentra en la pestaña de stock del [artículo](https://wiki.yunbitsoftware.com/la-ficha-del-objeto-articulo/), que se denomina "Límite fecha caducidad ", veamos el funcionamiento:

- OPCIÓN A (stock no disponible con intervalo de días antes de la fecha de caducidad):
	- Si un artículo caduca en 5 días (según fecha de caducidad del contenedor que lo contiene) y en el campo "Límite fecha caducidad" nuevo campo
		- hay un 2 (días) este stock pasará a stock caducado (stock no disponible) en 3 días, es decir 2 días antes de su fecha de caducidad original
- OPCIÓN B :
	- En el caso de que no se quiera este intervalo de días, pero si se quiera que se tenga en cuenta la fecha de caducidad, habrá que rellenar el campo "Límite fecha caducidad" con un 0.

#### Stock caducado

Para saber exactamente cuánto stock tenemos caducado, esto se puede visualizar en la pestaña de stock del artículo , abajo del todo, en el campo "Stock Caducado".

Page 1

Aunque trabajamos para mejorar y actualizar el contenido periódicamente, estamos en constante evolución, por lo que puede que la información aquí publicada no coincida exactamente con la funcionalidad actual. Más detalles en https://wiki.yunbitsoftware.com/exoneraciones/

**Por defecto**, todo funciona como hasta ahora, y **no se descuenta stock por la fecha de caducidad**.

## **Listado Stock Caducado**

En el listado de artículos (Administrador Retail & SGA >> Artículos) podremos aplicar un filtro de **rango de fechas de caducidad** (Desde > Hasta):

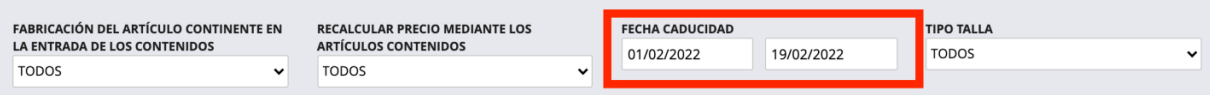

En el listado inferior aparecerá una nueva columna **STOCK CADUCADO**.

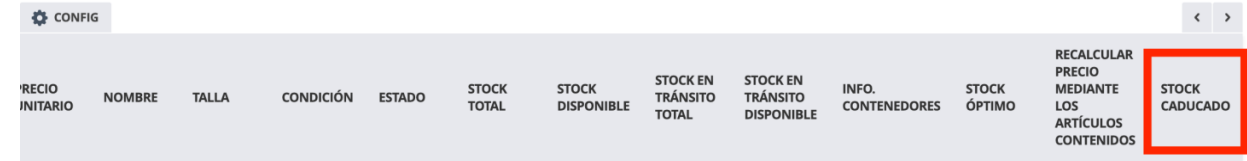

**Fecha de creación**

junio 10, 2021

Aunque trabajamos para mejorar y actualizar el contenido periódicamente, estamos en constante evolución, por lo que puede que la información aquí publicada no coincida exactamente con la funcionalidad actual. Más detalles en https://wiki.yunbitsoftware.com/exoneraciones/